#### **Inhalt**

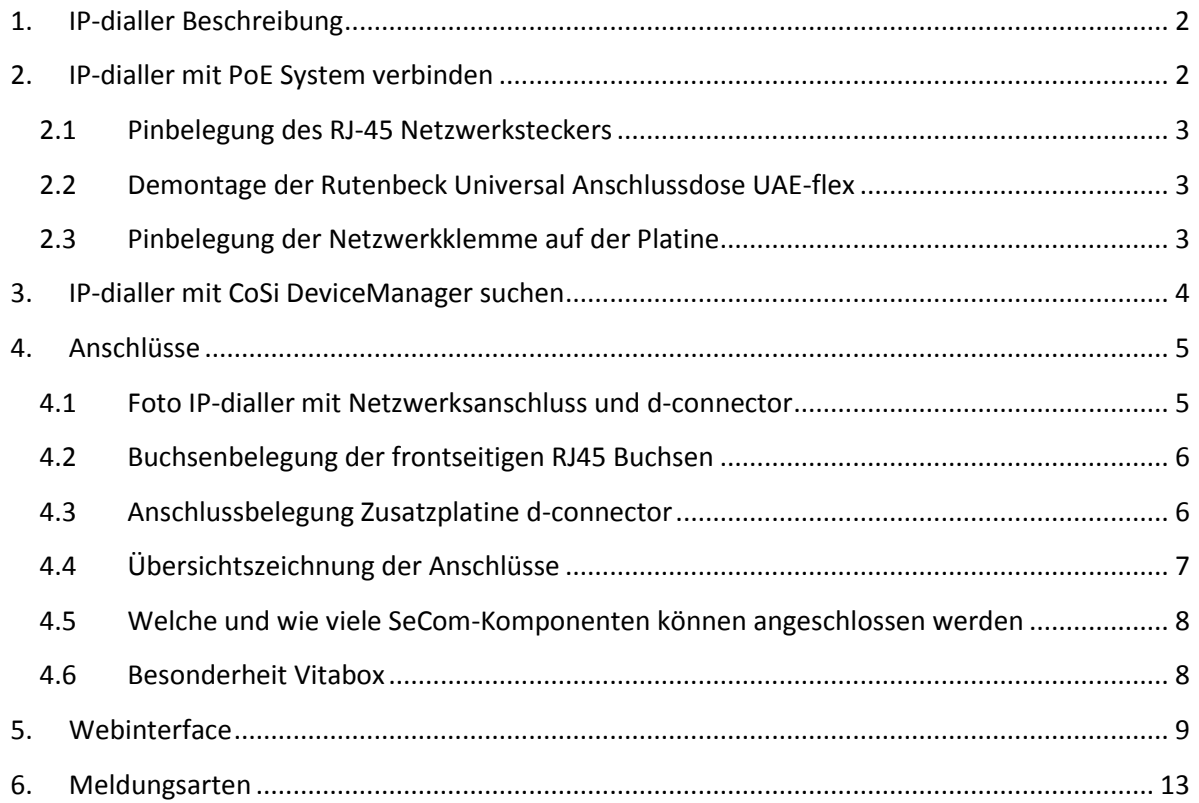

## <span id="page-1-0"></span>**1. IP-dialler Beschreibung**

Der IP-dialler ist ein kleiner, frei programmierbarer, Netzwerk-Meldungsgeber. Integriert in einer voll geschirmten UP Netzwerkdose dient er z.B. zum direkten Anschluss von Notrufauslöseeinheiten wie Zugtaster, Birntaster usw., sowie zum Anschluss einer Flurlampe. Er ist überall dort einsetzbar wo Netzwerk Datenkommunikation, jedoch keine Sprachkommunikation gefordert ist. Eine Erweiterung um Sprachkommunikation nach dem SIP-Standard ist für eine Folgeversion geplant.

Das Produkt verfügt über diverse Schnittstellen zur Anbindung von externen Komponenten, wie beispielsweise RFID-Leser, Schlüsselschalter, Funkempfänger, Modulen der Gebäudeautomatisierung, Geräten der Heizungs- und Klimatechnik, Produktionsmaschinen usw. Dadurch ist er universell für eine Vielzahl von Anwendungen einsetzbar. Sobald bestehende Module oder Geräte per Standardunterputzkomponenten an Netzwerke angebunden werden sollen, ist der

IP-dialler hierfür prädestiniert.

Die Anbindung der externen Komponenten erfolgt entweder über zwei RJ45 Buchsen auf der Frontseite oder in der Wand über die optionale Adapterplatine d-connector. Diese sitzt hinter in der Unterputz- oder Hohlwanddose und wird über zwei steckbare Kabel mit dem IP-dialler verbunden. Auf dem d-connector befinden sich LSA-Leisten, zum Auflegen der Anschlusskabel.

Der IP-dialler kann beliebige Netzwerkmeldungen senden und empfangen. Aktuell wird er jedoch ausschließlich für Notrufanwendungen im Seniorennotruf eingesetzt und alarmiert auf unterschiedliche Alarmserver. Hierzu können verschiedene Notrufauslösekomponenten direkt in dem Gerät eingesteckt oder daran angeschlossen werden.

Das Produkt ist jedoch bei entsprechender Softwareanpassung universell für nahezu beliebige Netzwerkanwendungen einsetzbar.

Der IP-dialler arbeitet mit folgenden CoSi-Sevicetools zusammen:

- CoSi DeviceManager (zum Auffinden des Gerätes im Netzwerk sowie zur einfachen Netzwerkkonfiguration)
- CoSi DeviceMonitor (zur Funktionsüberwachung der CoSi IP-Geräte im Netzwerk)
- CoSi IPServiceTool (zur Fernwartung, z.B. für remote Firmwareupdates)
- CoSi BEW-Software >> *vollständige Integration des IP-dialler noch nicht abgeschlossen* (Programmiertool mit Stapelverarbeitung für komplexere, umfangreiche Installationen)

# <span id="page-1-1"></span>**2. IP-dialler mit PoE System verbinden**

Voraussetzung: PoE fähiger Switch (nach IEEE 802.3af).

Zum Anschluss eines IP-dialler an das Netzwerk bitte das entsprechende Netzwerkkabel (Belegung siehe Punkt 2.1) auf der LSA-Leiste des IP-dialler (Belegung siehe Punkt 2.3) auflegen.

### <span id="page-2-0"></span>**2.1 Pinbelegung des RJ-45 Netzwerksteckers**

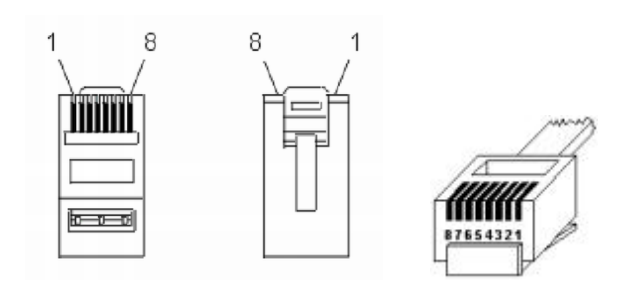

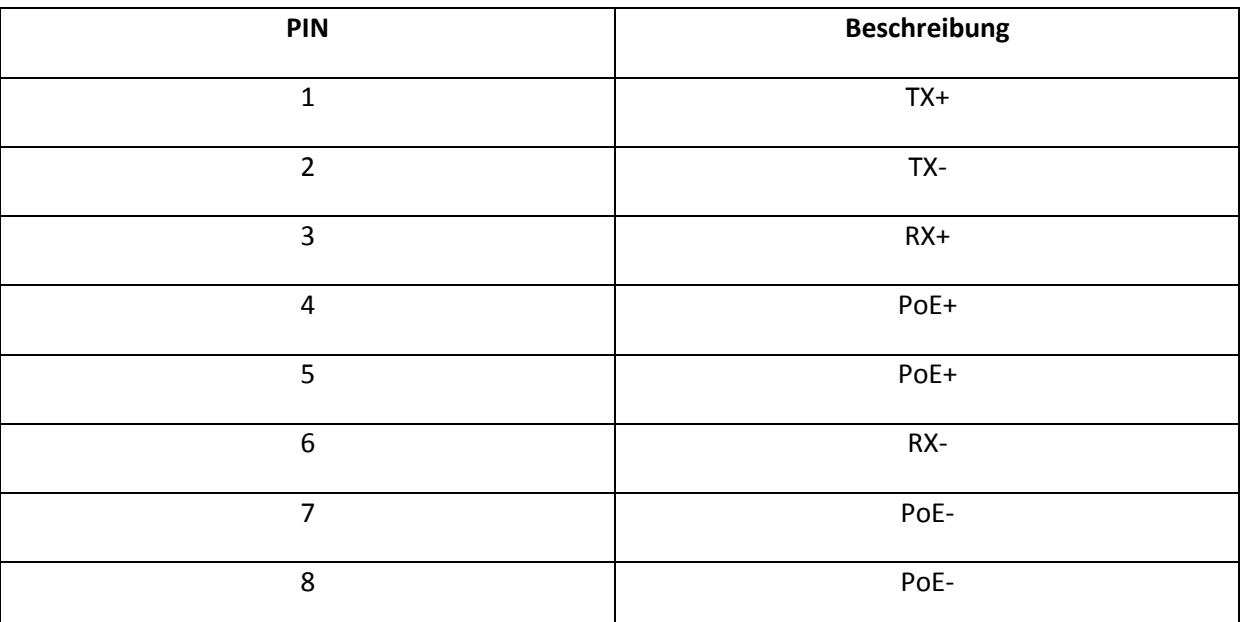

#### <span id="page-2-1"></span>**2.2 Demontage der Rutenbeck Universal Anschlussdose UAE-flex**

Siehe Dokument: "DT 293680 Kompakt-UAE flex.pdf"

#### <span id="page-2-2"></span>**2.3 Pinbelegung der Netzwerkklemme auf der Platine**

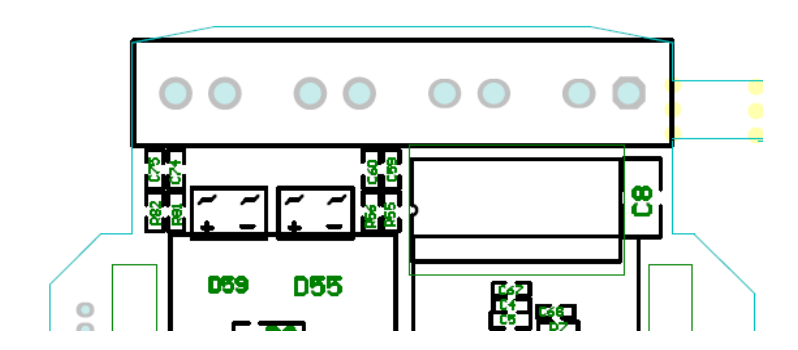

PoE- PoE- PoE+ PoE+ RX- RX+ TX- TX+

## <span id="page-3-0"></span>**3. IP-dialler mit CoSi DeviceManager suchen**

Nach dem Hardwareanschluss ans Netzwerk muss bei der Erstinbetriebnahme die Netzwerkkonfiguration vorgenommen und überprüft werden.

Hierzu können Sie mit dem CoSi-Tool "DeviceManager" alle IP-dialler im Netzwerk suchen und tabellarisch anzeigen lassen. Die gewünschte Netzwerkkonfiguration können Sie direkt in der Tabelle nach Ihren Wünschen vornehmen und abspeichern.

Auslieferungszustand:

IP-Adresse: 192.168.10.210.

Netmask: 255.255.255.0

Gateway: 192.168.10.2

¤ CoSi DeviceManager V 2.0.0 (Beta 3)  $\Box$   $\Box$   $\times$ THE EXPERIMENTAL EXPLORER EXPERIMENT AND RELATIONS OF THE CONTRACTOR CONTRACTOR CONTRACTOR CONVERSES DHCP | Iface active **DNS** Change | Serial A | MAC | Interface I IP-Addr Netmask Gateway VLAN-ID  $\Box$  $|n.a.$ 00:04:A3:5C:FA:93 | Internal 192.168.10.204 255.255.255.0 192.168.10.2  $|0.0.0.0|$  $\Gamma$  $\overline{\mathbf{v}}$  $\boxed{\blacksquare}$  n.a.  $\overline{\phantom{a}}$  $\overline{\triangledown}$ 192.168.10.2  $0.0.0.0$ 00:04:A3:5C:FA:79 Internal 192.168.10.211 255.255.255.0 Search Devices Device-Filter Do Action Device-List  $\overline{\mathbb{M}}$  Network BWW-IP Excellence-IP Set IP Export Device-List IP-Dialer  $\overline{\mathbb{M}}$ VPN Door-BWW AnsmentCenter-IP Reboot Devi Export IP-Lis Door-SBC  $\overline{\mathbb{M}}$ VLAN

Mit dem CoSi DeviceManager kann die IP-Adresse, die Netmask, das Gateway und DHCP geändert werden. Bedienungshinweise finden Sie in der Anleitung des CoSi DeviceManager.

## <span id="page-4-0"></span>**4. Anschlüsse**

#### <span id="page-4-1"></span>**4.1 Foto IP-dialler mit Netzwerksanschluss und dconnector**

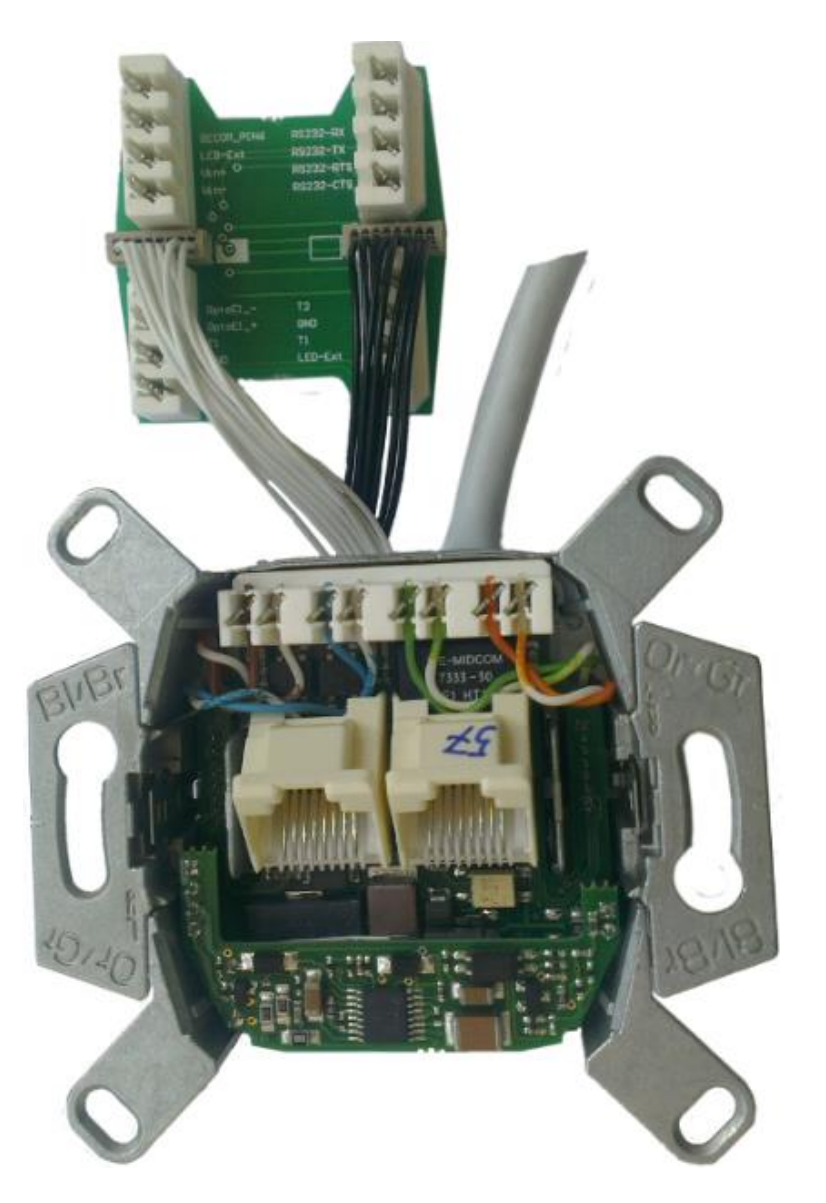

Links: Weißes Kabel **Rechts: Schwarzes Kabel** Rechts: Schwarzes Kabel

#### <span id="page-5-0"></span>**4.2 Buchsenbelegung der frontseitigen RJ45 Buchsen**

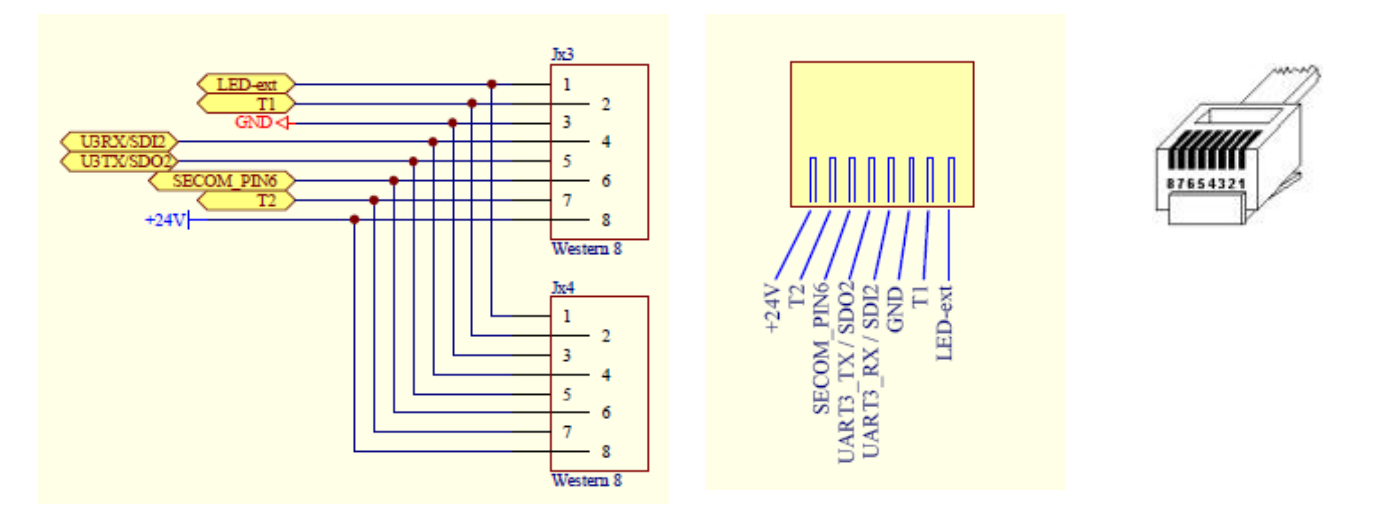

LED-ext: SeCom-LED Signalausgang, GND: Masse, +24V: Spannungsversorgung für Secom-Sensoren T1: SeCom-Sensor, T2: SeCom-Klinkenidentifizierung, U3RX: RS232-Schnittstelle Empfangsleitung U3TX: RS232-Schnittstelle Sendeleitung

SeCom-Pin6: Eingang: Spannung für Flurlampe (24 Volt)

### <span id="page-5-1"></span>**4.3 Anschlussbelegung Zusatzplatine d-connector**

Über die LSA-Leisten J3-J6 auf der Adapterplatine d-connector werden externe Schnittstellen oder Komponenten, wie z.B. Secom-Komponenten (Ruf– und Abstelltaster, Flurlampen, Sensoren usw.) angeschlossen. Sie beinhalten auch die Signalleitungen der Buchsenbelegung auf der Frontseite.

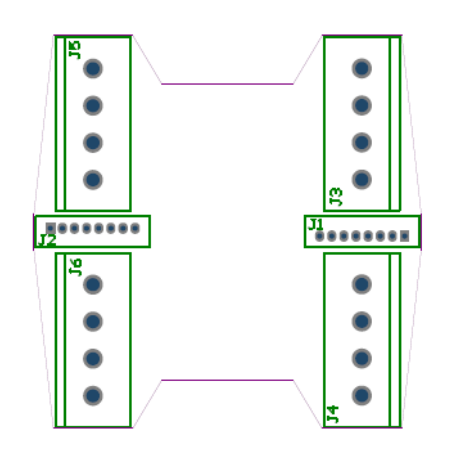

Die RS232-Schnittstelle wird hier zusätzlich um die Hardwarehandshakeleitungen RTS und CTS ergänzt. Die Schnittstelle kann auch alternativ als SPI-Interface konfiguriert werden. Weiterhin kann der IP-dialler hier über eine PoE unabhängige DC-Spannungsquelle mit Energie versorgt werden.

Ein potentialfreier Schaltausgang über ein Optorelais und eine 3.3V DV-Versorgung für ankoppelbare Elektronik garantieren universelle Einsatzmöglichkeiten.

Die Verbindung des d-connectors zum IP-dialler erfolgt wartungsfreundlich über zwei beidseitig steckbare Verbindungskabel (schwarz für J1 und weiß für J2).

## <span id="page-6-0"></span>**4.4 Übersichtszeichnung der Anschlüsse**

#### Spannungsversorgung über PoE

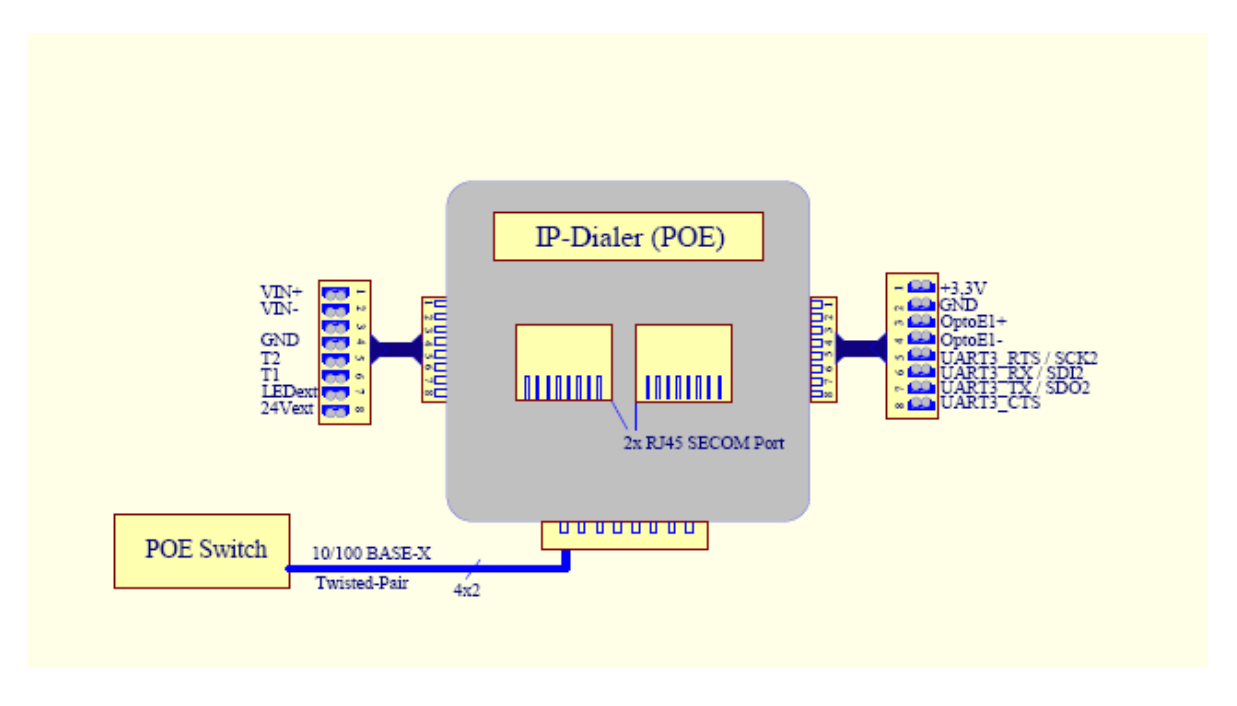

Alternative Spannungsversorgung über 24 – 48 Volt Netzteil

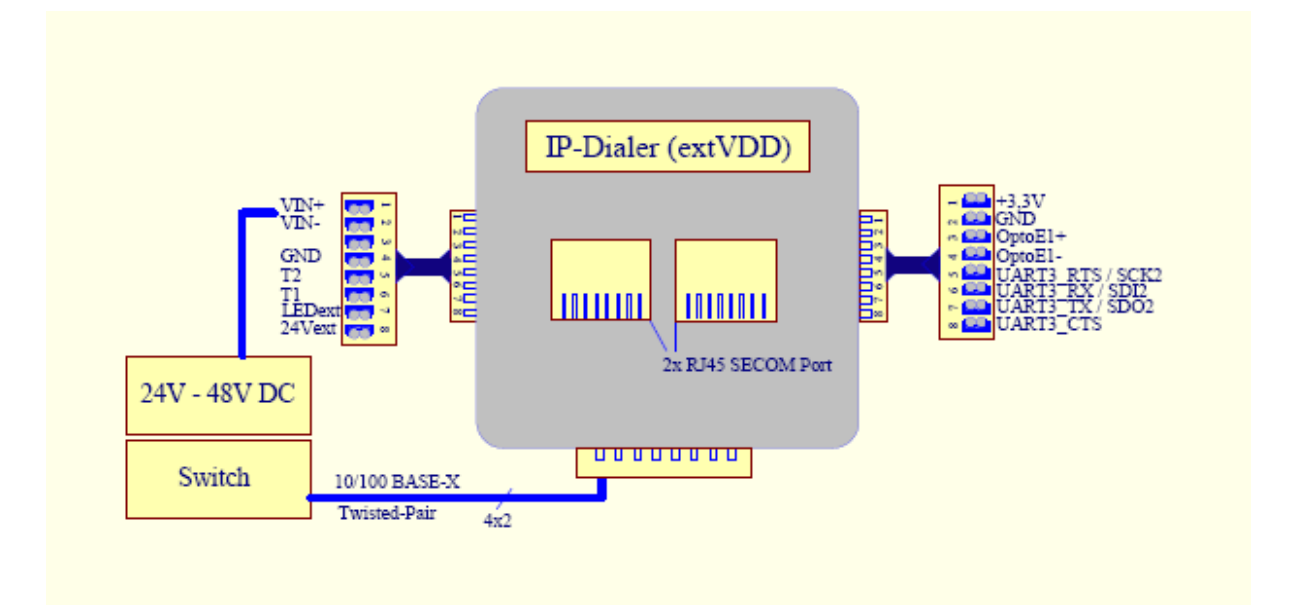

### <span id="page-7-0"></span>**4.5 Welche und wie viele SeCom-Komponenten können angeschlossen werden**

Sämtliche SeCom-Komponenten, wie Flurlampe über das SeCom-Ansteuergerät (Notruflampe über oder neben den Türen von Patientenzimmern), Birntaster mit und ohne Klinkenbuchse (Notrufauslösegerät über oder neben Patientenbetten), Ruf-und Abstelltaster (Betreueranwesenheit mit Identifizierung neben der Zimmertüre), Zugtaster (Alarmauslösegerät z.B. für Toiletten oder Bäder), Funkempfänger, Vitabox (spezieller Bewegungssensor für Vitalüberwachung) sowie weitere SeCom-Kontakte (spezielle Widerstandskodierung für Sonderkontakte) können angeschlossen werden. Dies ist wahlweise entweder über die RJ45 Buchsen oder die Zusatzplatine dconnector, die in der Unterputzdose hinter dem IP-dialler eingesetzt und angeschlossen wird, möglich.

Beim Anschluss von 24V-SeCom Komponenten muss darauf geachtet werden, dass die max. zulässige Strombelastung von 60mA auf der +24V Ausgangsspannung nicht übergeschritten wird.

Folgende gleichzeitige Modulkombinationen sind beispielsweise möglich:

- 1. Flurlampe mit SeCom-Ansteuergerät, Birntaster mit und ohne Klinkenbuchse, Ruf-und Abstelltaster und Zugtaster.
- 2. Flurlampe mit SeCom-Ansteuergerät, Funkempfänger, Ruf-und Abstelltaster und Zugtaster
- 3. Flurlampe mit SeCom-Ansteuergerät, Vitabox, Ruf-und Abstelltaster und Zugtaster

## <span id="page-7-1"></span>**4.6 Besonderheit Vitabox**

Soll die Vitabox als Alarmgeber am IP-dialler angeschlossen werden, sollte ihr internes SeCom-Interface per Jumper vorrangig auf Zugtaster- oder Funkalarm konfiguriert werden (siehe Bedienungsanleitung Vitabox). Konfiguriert auf Birntasteralarm (Auslieferungszustand), erfolgt bei Aktivierung ein Assistenzruf, sofern nicht zumindest 2 Sekunden davor (Erkennungszeit) die Betreuerklinke im Zimmer gesteckt wurde. Dadurch wird die Bewegungsüberwachung bis zum Ziehen der Klinke deaktiviert.

## <span id="page-8-0"></span>**5. Webinterface**

#### **Achtung aktuell nur für Microsoft IE freigegeben.**

Webinterface: Hauptseite "Status": IP-Adresse im Auslieferungszustand: 192.168.10.210

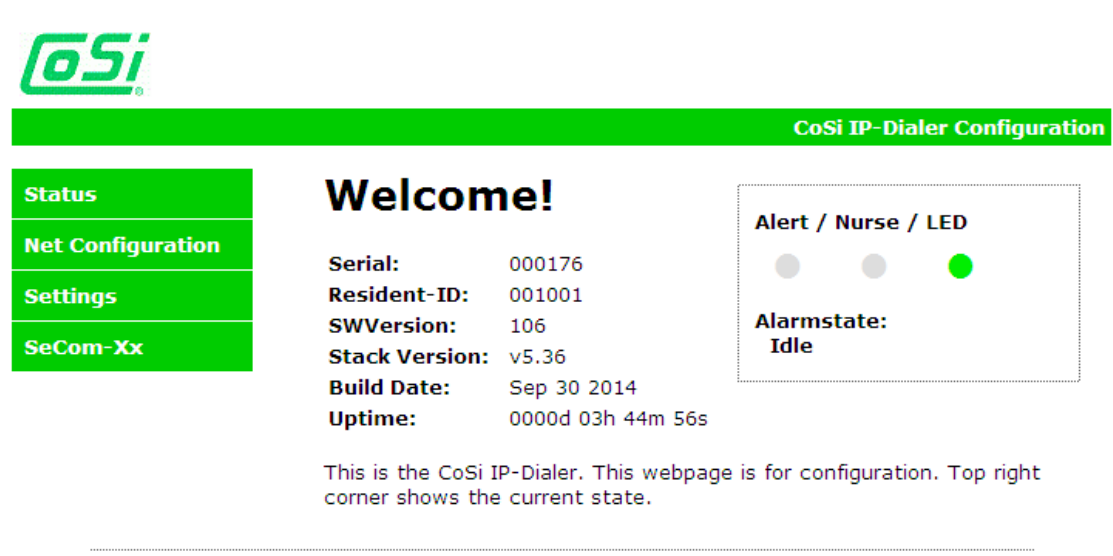

2013 CoSi Elektronik GmbH ©

Für den Aufruf der Seiten "Net Configuration" und "Settings"

Benutzername: admin

Kennwort: cosi

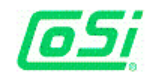

**Status** 

**Settings** 

SeCom-Xx

**Net Configuration** 

**CoSi IP-Dialer Configuration** 

#### **CoSiWEB Configuration**

This page allows the configuration of the board's network settings.

**CAUTION:** Incorrect settings may cause the board to lose network connectivity

Enter the new settings for the board below:

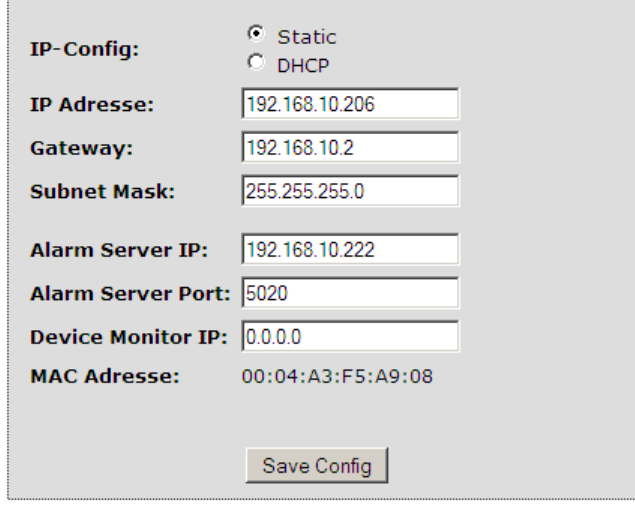

2013 CoSi Elektronik GmbH ©

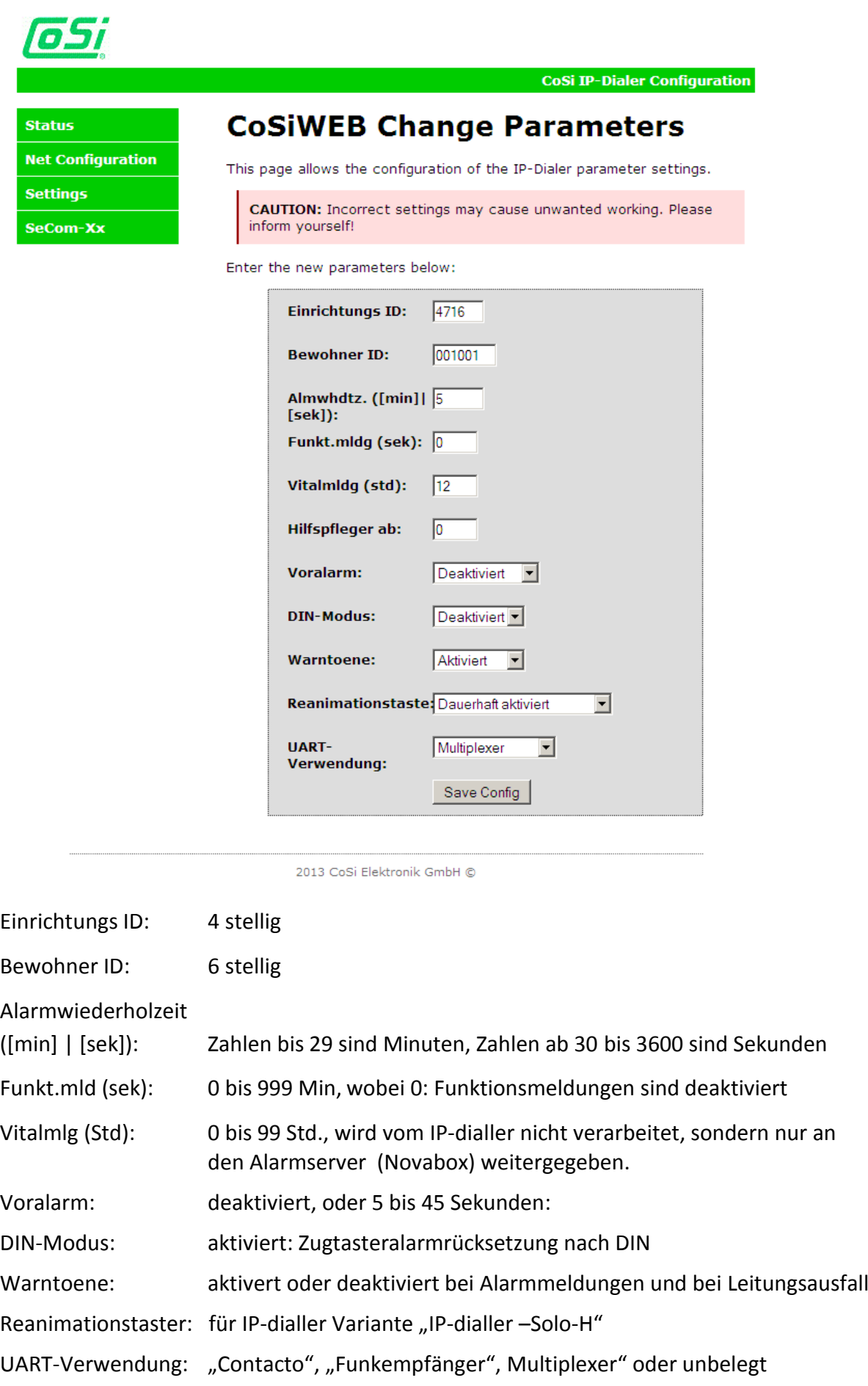

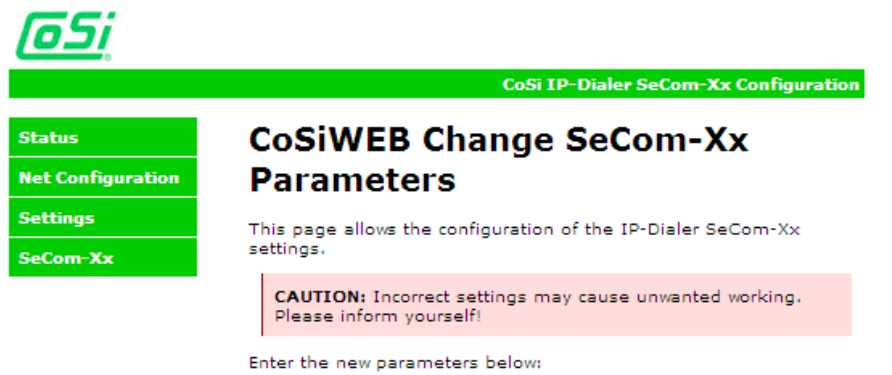

#### SeCom-4x

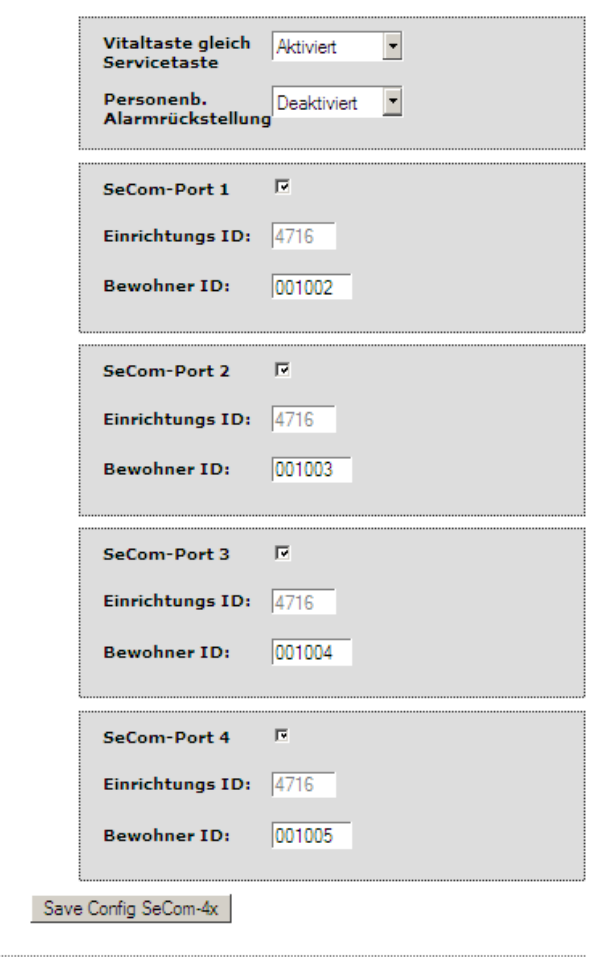

2013 CoSi Elektronik GmbH @

IP-dialler mit SeCom-Multiplexer, hier SeCom-4x kann jeder der 4 Ports getrennt aktiviert werden und dementsprechend kann dann für diesen Port eine Bewohnernummer eingetragen werden.

Vitaltaste gleich Servicetaste:

wenn aktiviert: Betätigen dieser Taster erzeugt dann die Meldungsart "Servicetaste".

Personenbezogene Alarmrückstellung:

wenn aktiviert: Alarme müssen am jeweiligen Birntaster quittiert werden, bevor sie durch Ziehen der Klinke zurückgesetzt werde können.

# <span id="page-12-0"></span>**6. Meldungsarten**

Die nachfolgend aufgelisteten Notruf- und Meldungsarten können vom IPdialler in der aktuellen Softwareversion V1.06 ausgewertet und mit der zugehörigen Alarmnummer weitergeleitet werden. Eine Erweiterung um zusätzliche Meldungsarten für andere Anwendungen ist jederzeit möglich.

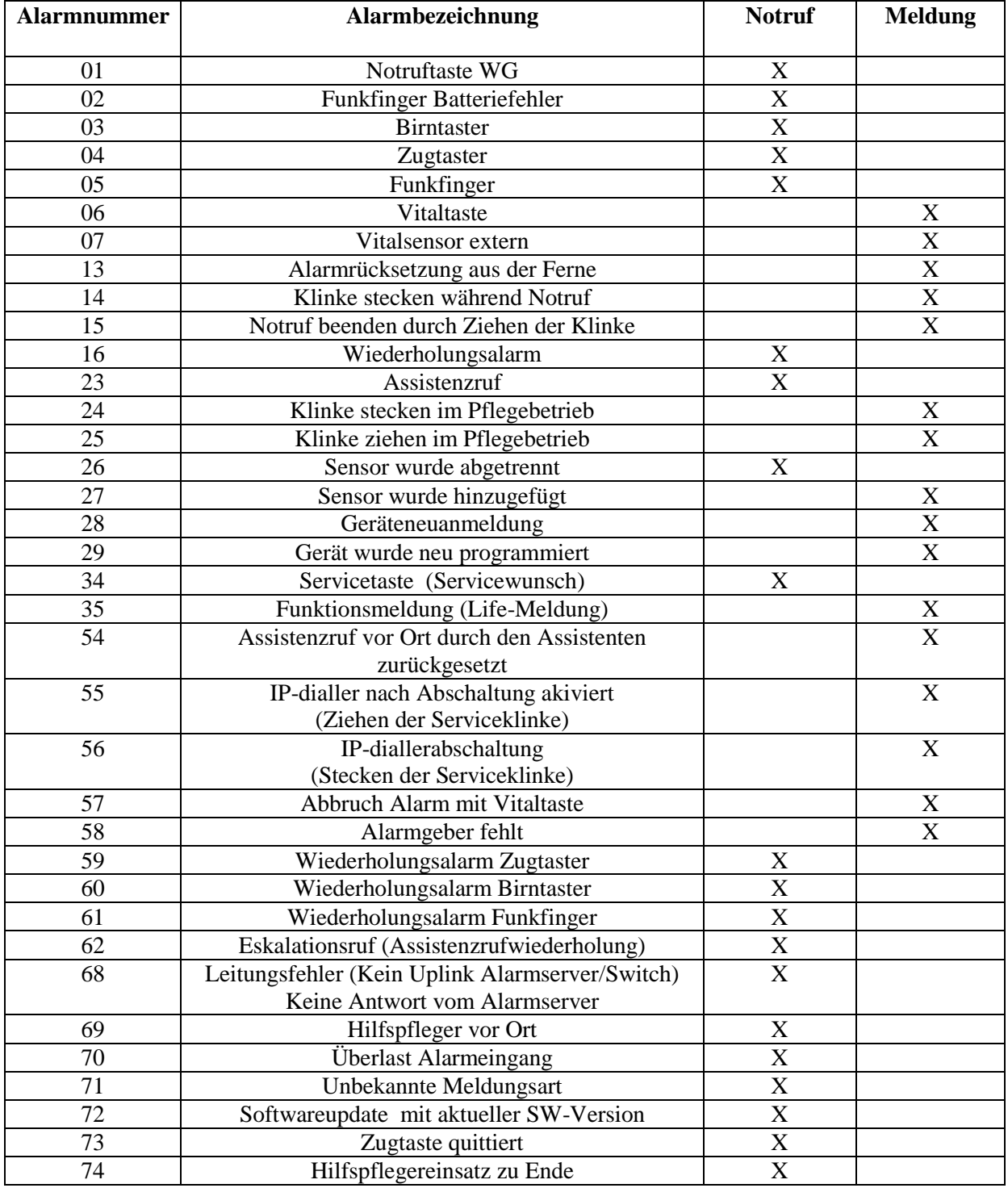